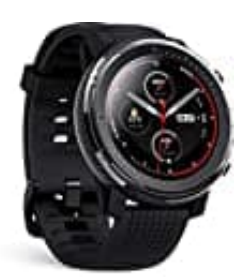

**Amazfit Stratos 3 Smartwatch**

## **Mit Wlan verbinden**

1. Gehe im Menü auf **Einstellungen**.

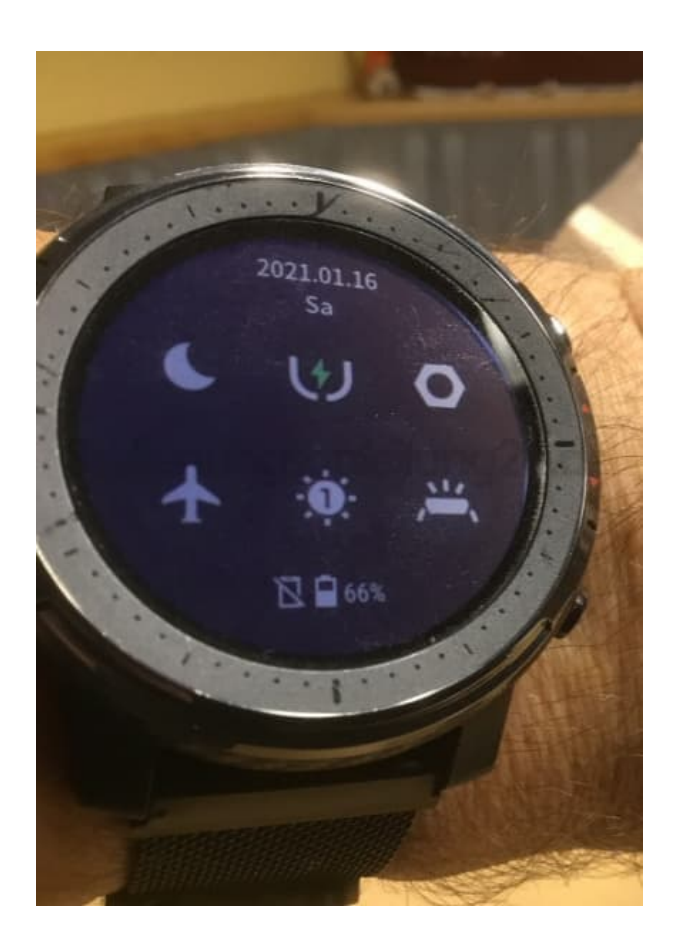

2. Wähle dort **Verbindungen**.

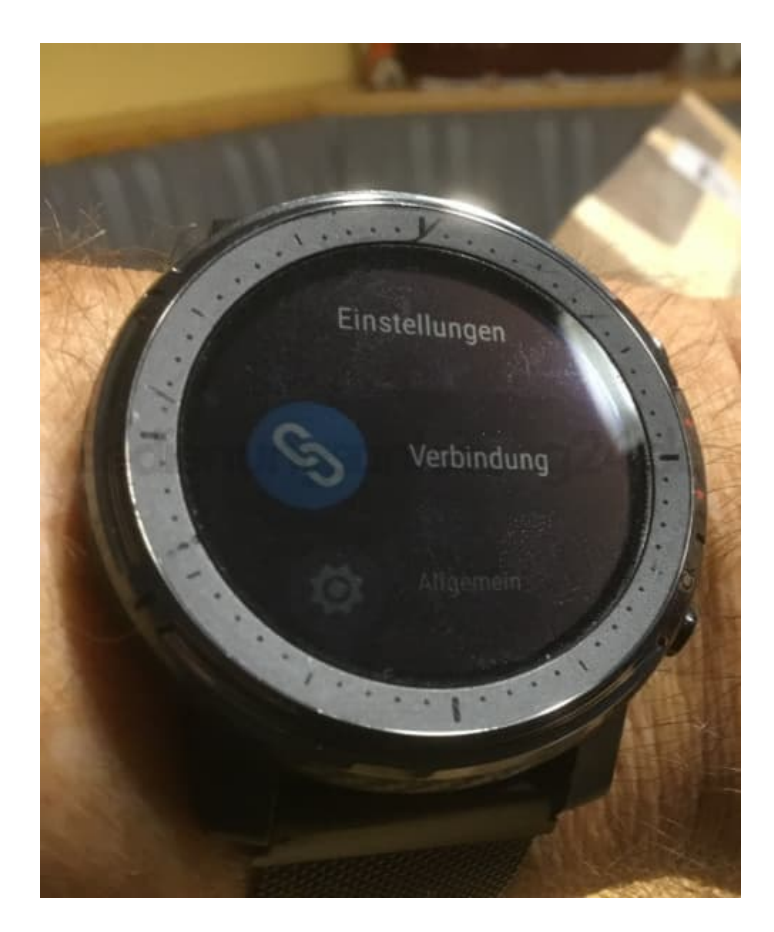

## 3. Wähle **WLAN** aus.

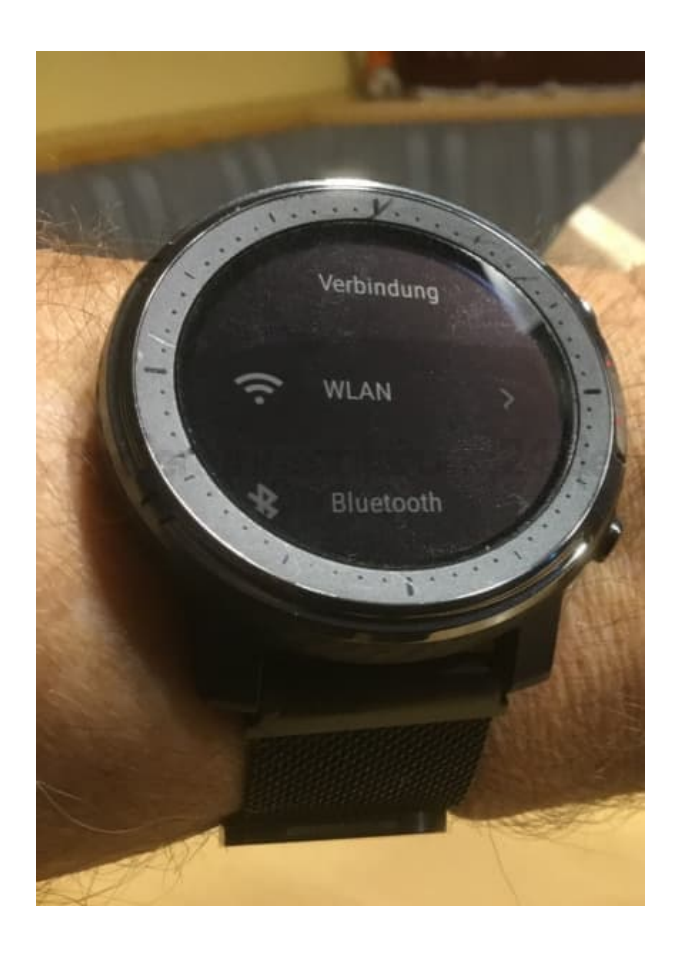

4. Verbinde mit App, um das WLAN-Passwort einzugeben.

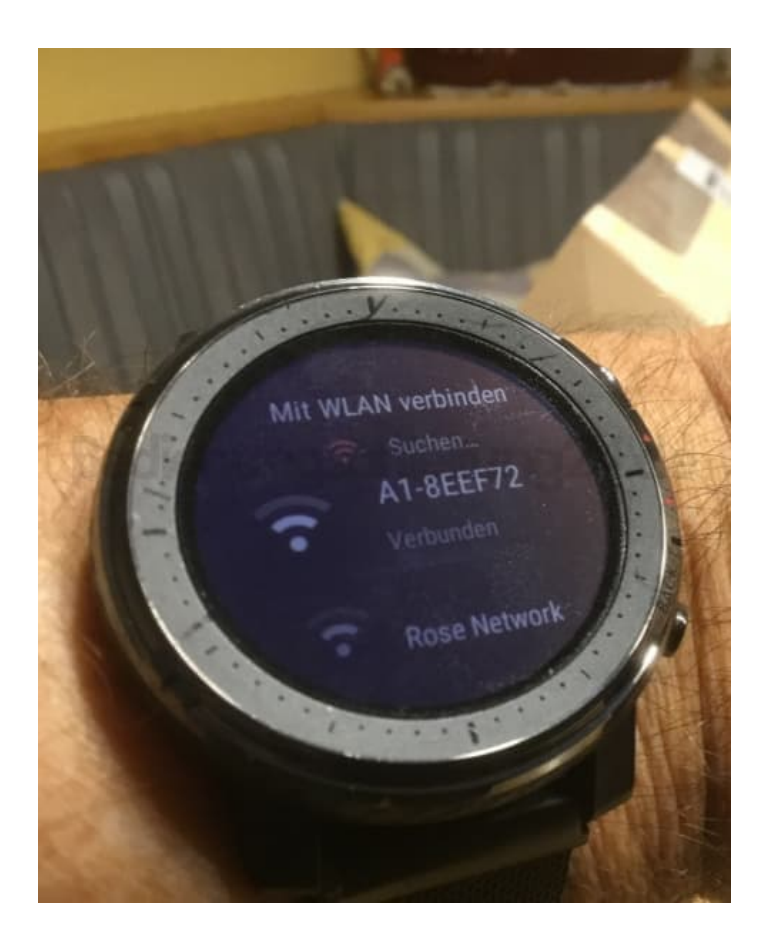